# Device: ARRI Amira

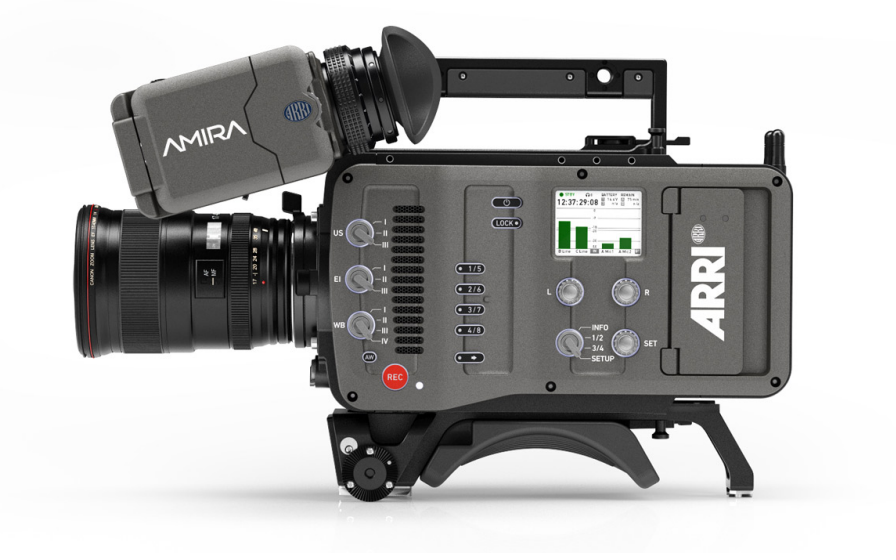

#### Introduction

At the current moment two Device Cores are utilized in order to communicate with the ARRI Amira camera. The ARRI Amira CAP and the ARRI Amira SSCP Device Core. Development have been done on a ARRI Amira camera with software version 5.3.23, Revision 26107, FPGA (#2) 3190/4412, MVF-1 software 2.17 & Lens mount software 1.69.

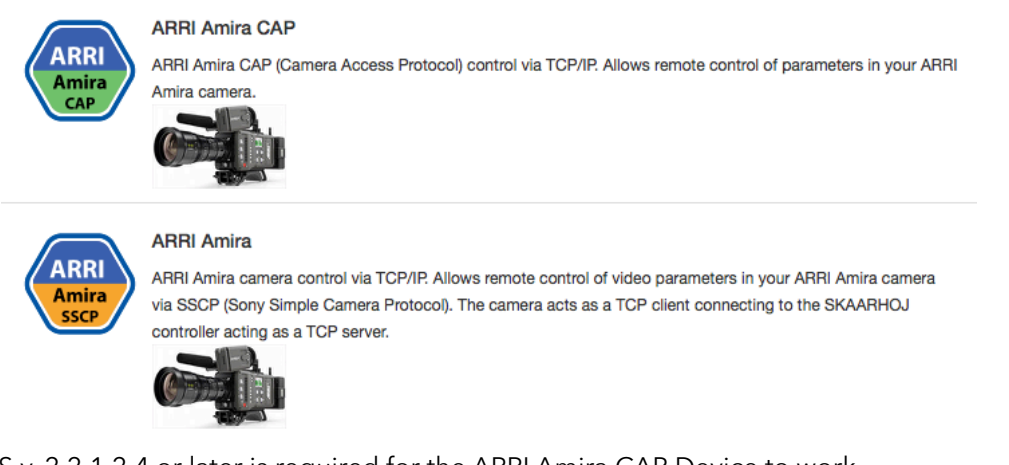

UniSketch OS v. 2.2.1.2.4 or later is required for the ARRI Amira CAP Device to work.

Important Information to remember

- Two Device Cores IPs are set on the controller. These *must* match the IP of the camera it self (LAN Static IP)
- The IP of the controller itself *must* match with the "SSCP device ip"
- Multicam *must* be enabled on the camera
- CAP server must be enabled on the camera and CAP server password must be set to: skaarri
- SSCP device port on the camera must be set to 7800

Examples are given below:

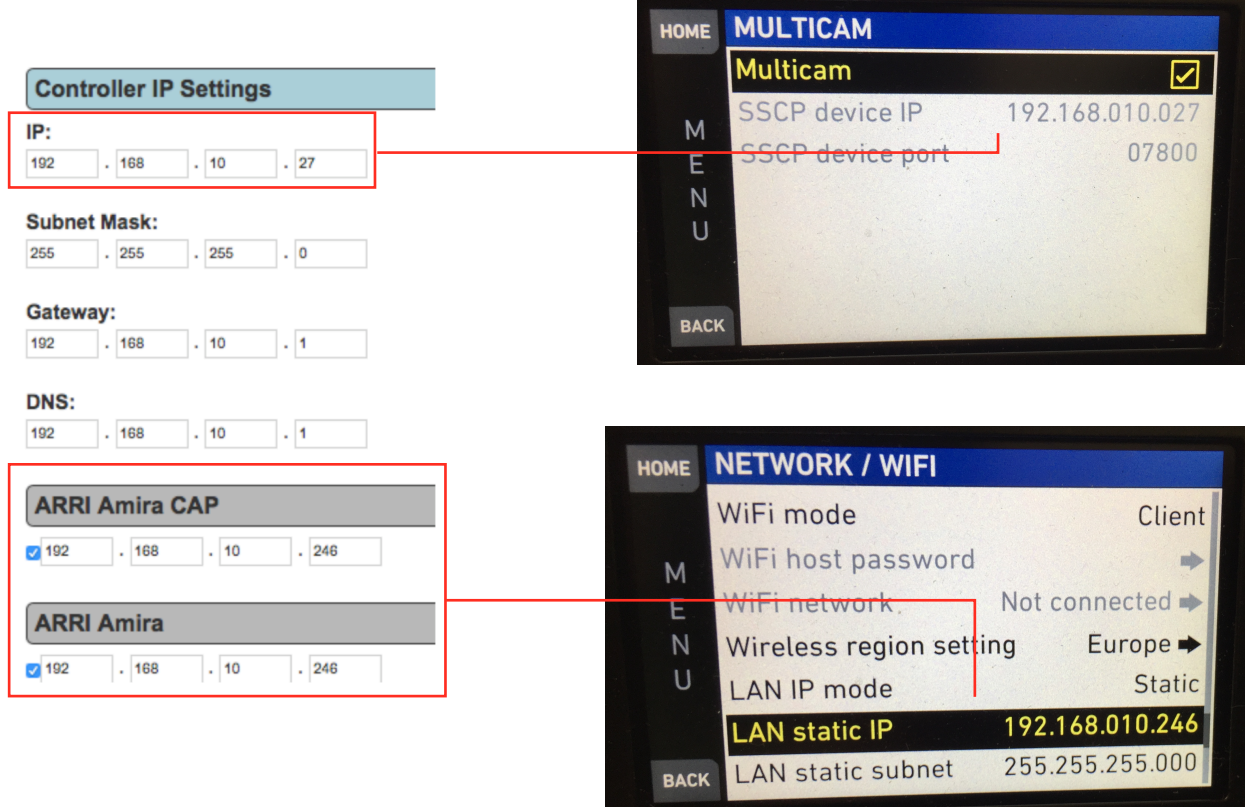

- The "SSCP device IP" on the camera is set to the same as the IP of the SKAARHOJ controller
- The two device cores on the SKAARHOJ RCP are set to the "LAN static IP" of the camera

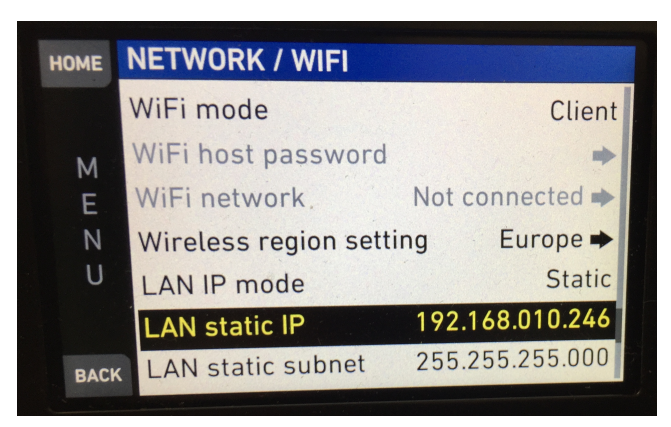

Notice the IP address of the camera (LAN static IP) follows the IP set on the "ARRI Amira CAP" + "ARRI Amira" Device core

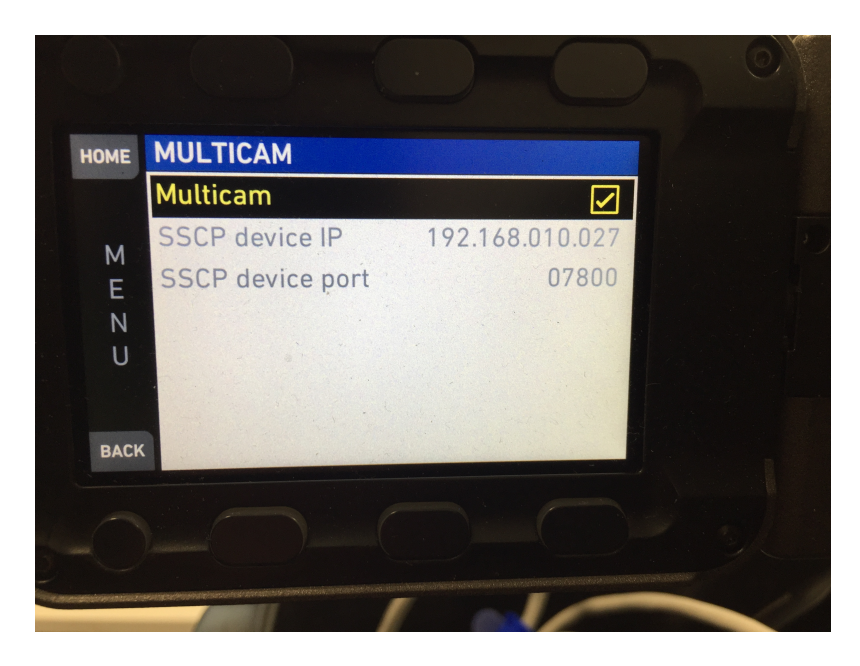

Multicam must be enabled *and* the SSCP device IP must be the same as the IP address of the SKAARHOJ controller

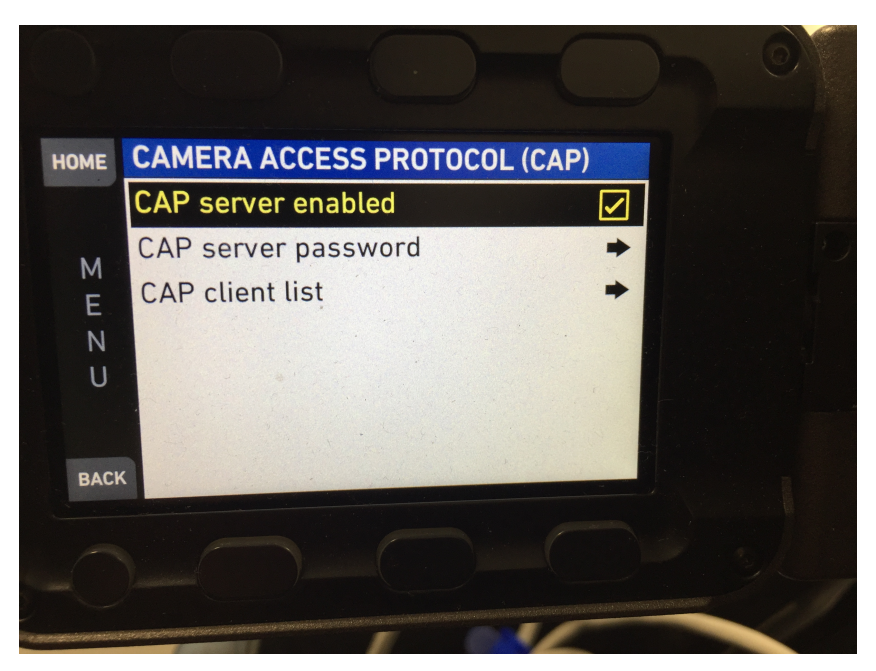

CAP server must be enabled

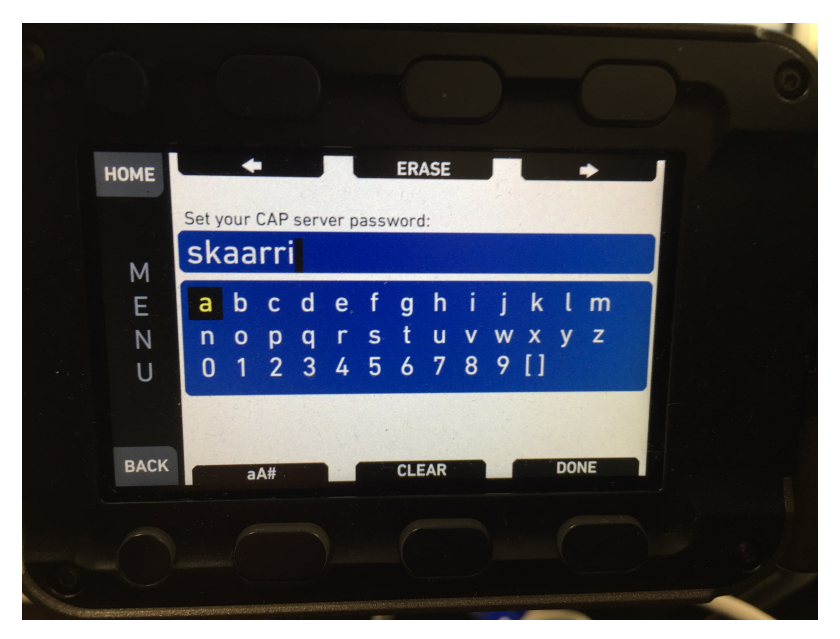

Set the CAP server password

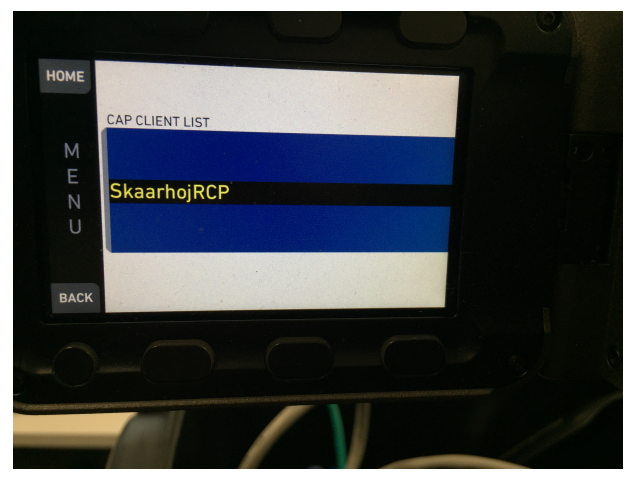

When the controller is connected via CAP it will appear in the CAP CLIENT LIST

# **Device Configurations for Device Core: ARRI Amira CAP**

Device configuration options exist:

- Index 0: **Port Override**
	- Sets custom port number
- Index 1: **Override default Password**
	- Sets reference to "String" number containing the custom password.

Example I:

Setting custom port number to 85 could look like this device configuration code: "D0:0=85" where the general form would be "Dx:y=z" where "x" is the number of the device core as installed on the controller (starting with zero for the first device core), "y" the index number and "z" the value for that index.

If the ARRI Amira CAP Device Core is the first in the list like below:

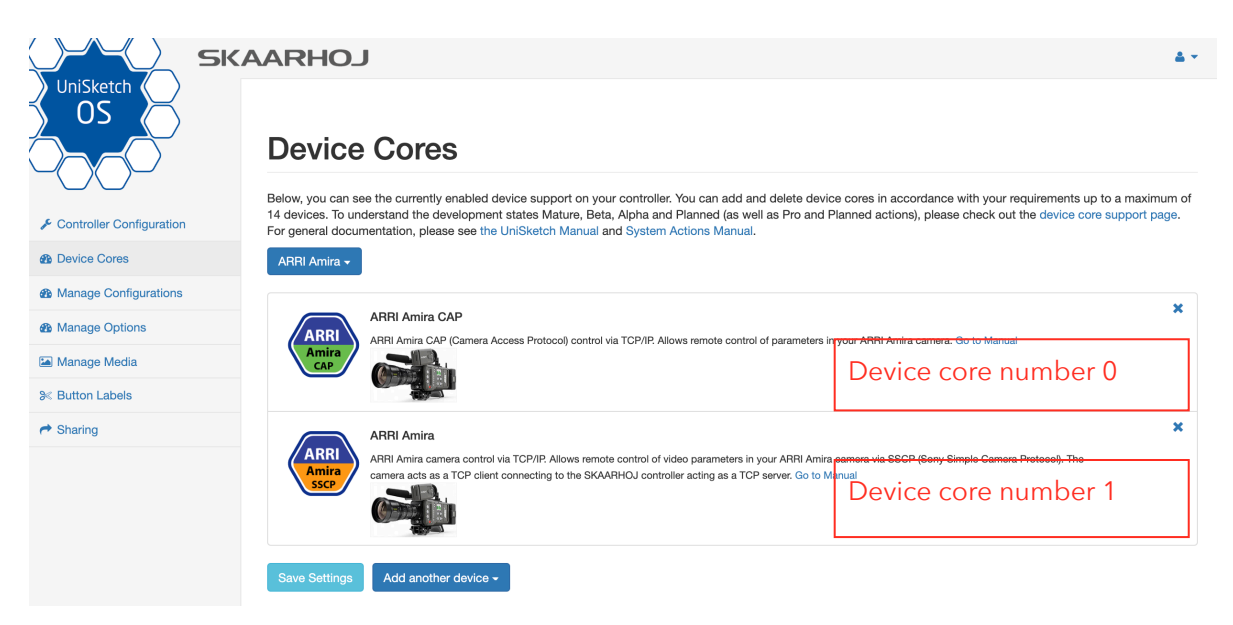

Setting the port number would be set by this configuration under "Manage Media" on the configuration page for your controller. Access this by pressing "Online Configuration" in the Firmware Application. Remember to save on the configuration page *and* press "Check for updates" in the Firmware Application.

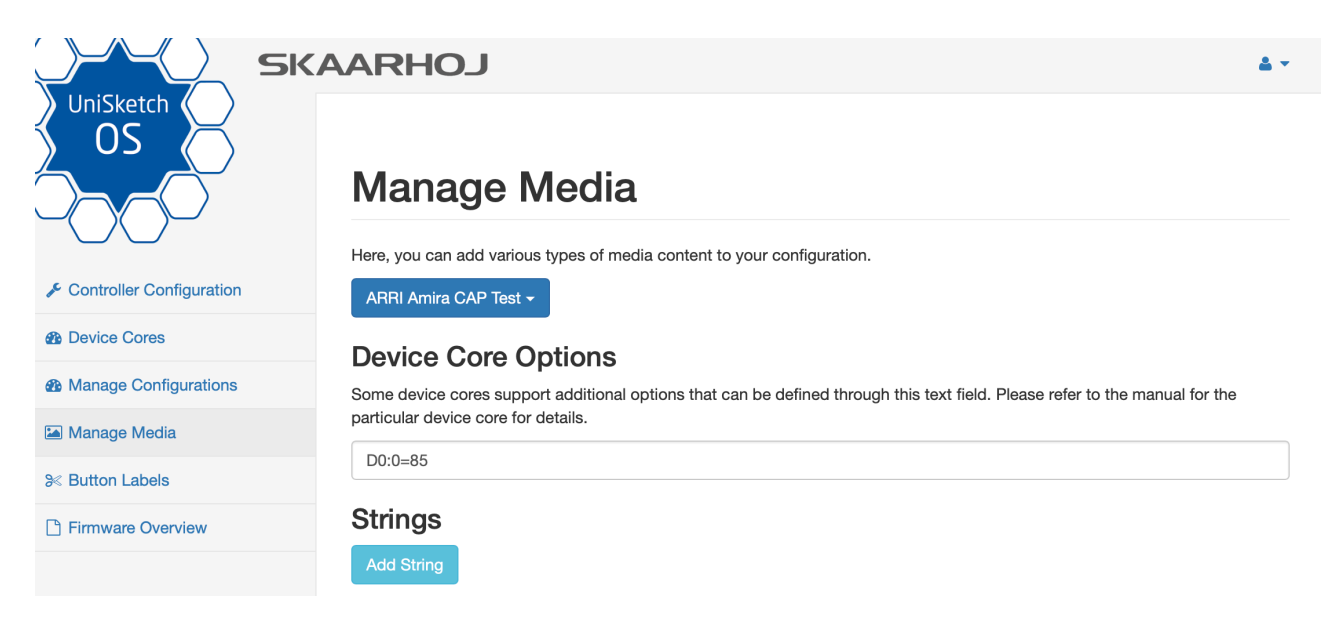

To confirm that a device configuration is in fact detected by the controller, please check it out on the serial monitor where it will be mentioned:

```
DO[0] = 85DeviceCore #0: ARRIAMIRA CAP0, IP = 192.168.10.244Started Client Arri Cap!
ArriCAP: Using Port 85
setup() Done
 -----------------------------
EТ
```
Example II:

Setting a custom password could look like this device configuration code: "D0:1=9" where the general form would be "Dx:y=z" where "x" is the number of the device core as installed on the controller (starting with zero for the first device core), "y" the index number and "z" the value for that index.

In this case the number "9" is a reference to the string number containing the custom password.

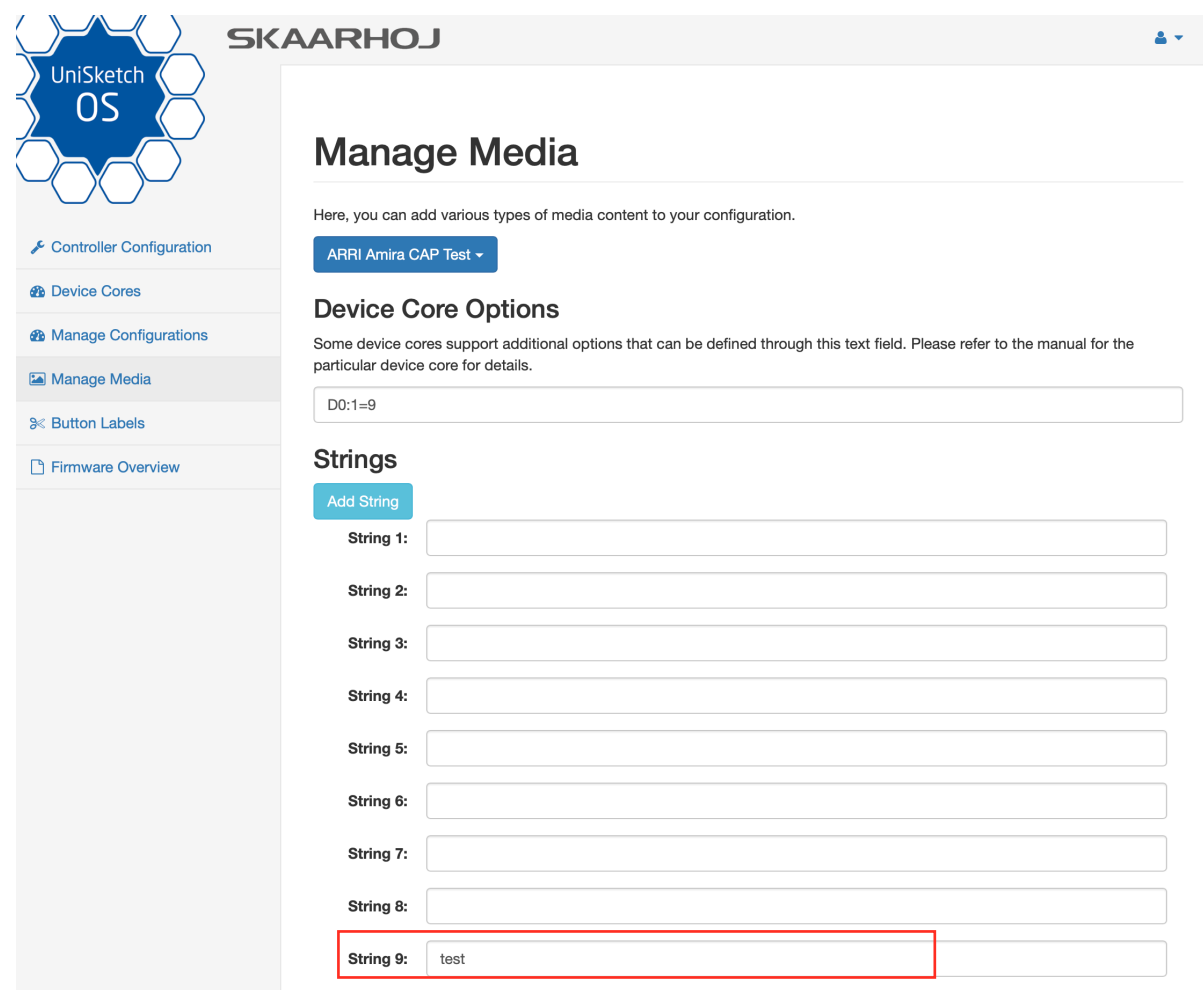

To confirm that a device configuration is in fact detected by the controller, please check it out on the serial monitor where it will be mentioned:

```
Compiled: Dec 16 2019 15:21:23
D0[1] = 9DeviceCore #0: ARRIAMIRA CAP0, IP = 192.168.10.244Started Client Arri Cap!
ArriCAP: Using Password from Media Tab 9
setup() Done
```
#### **Actions**

An excerpt of the actions in the Device Core

**ARRI Amira: Iris ARRI Amira: Auto Iris ARRI Amira: Iris Limiter ARRI Amira: Iris Scaler** ARRI Amira: Shutter / ECS **ARRI Amira: Shutter Speed ARRI Amira: Master Black** ARRI Amira: Master Black Gamma ARRI Amira: Master Gamma **ARRI Amira: White Balance** ARRI Amira: 5600K Override ARRI Amira: Auto White Balance Execute **ARRI Amira: Color ARRI Amira: ND Filter** ARRI Amira: Master Knee Point **ARRI Amira: Gain ARRI Amira: Detail ARRI Amira: Detail Enable ARRI Amira: Saturation ARRI Amira: Saturation Enable ARRI Amira: Color Bars ARRI Amira: Tally ARRI Amira: CALL ARRI Amira: Scene File**